# **Technische handleiding**

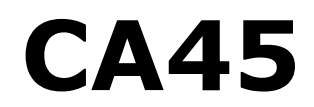

**Stand-alone toegangscontrole centrale**

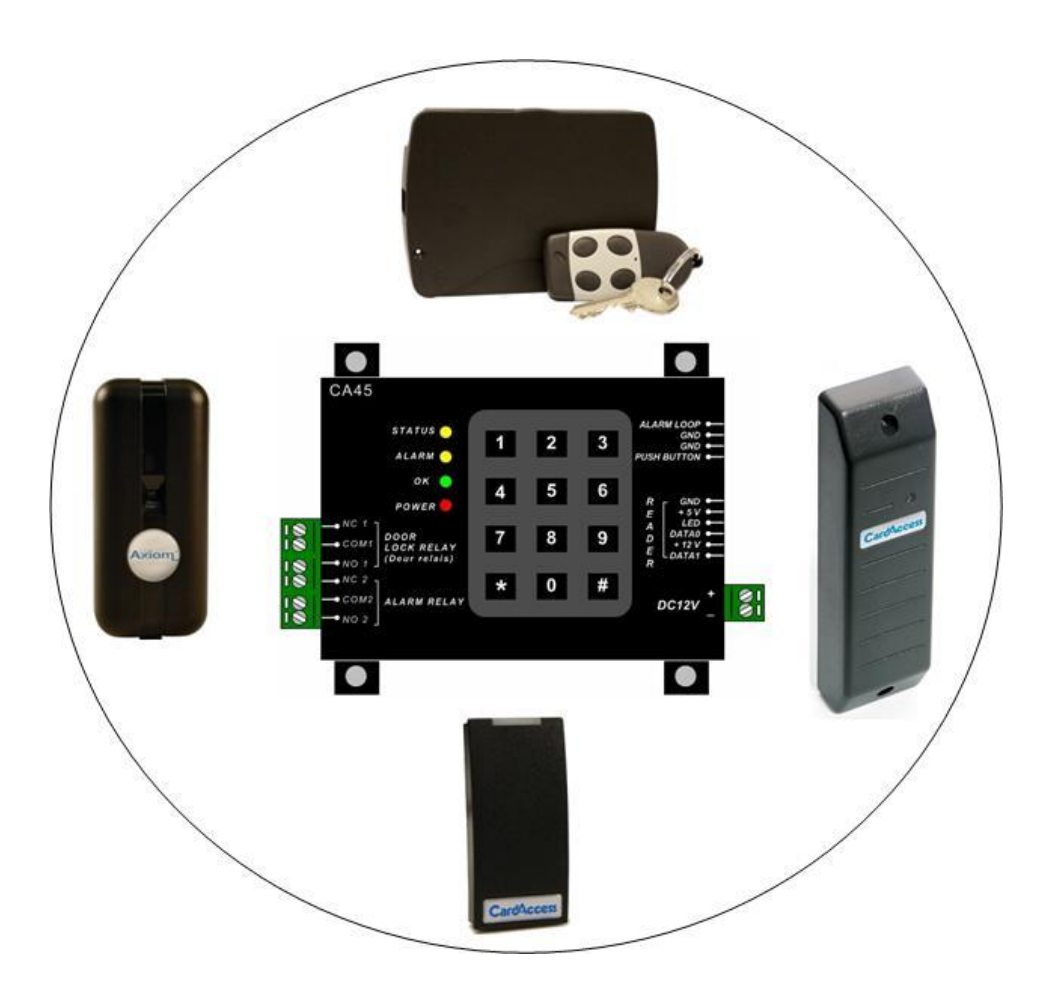

# **Aanvullende informatie**

Artikelnummer : CA45 Versie : 2.0.0 December 2009

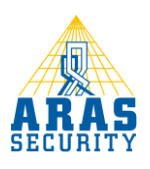

# <span id="page-1-0"></span>**1 Inhoudsopgave**

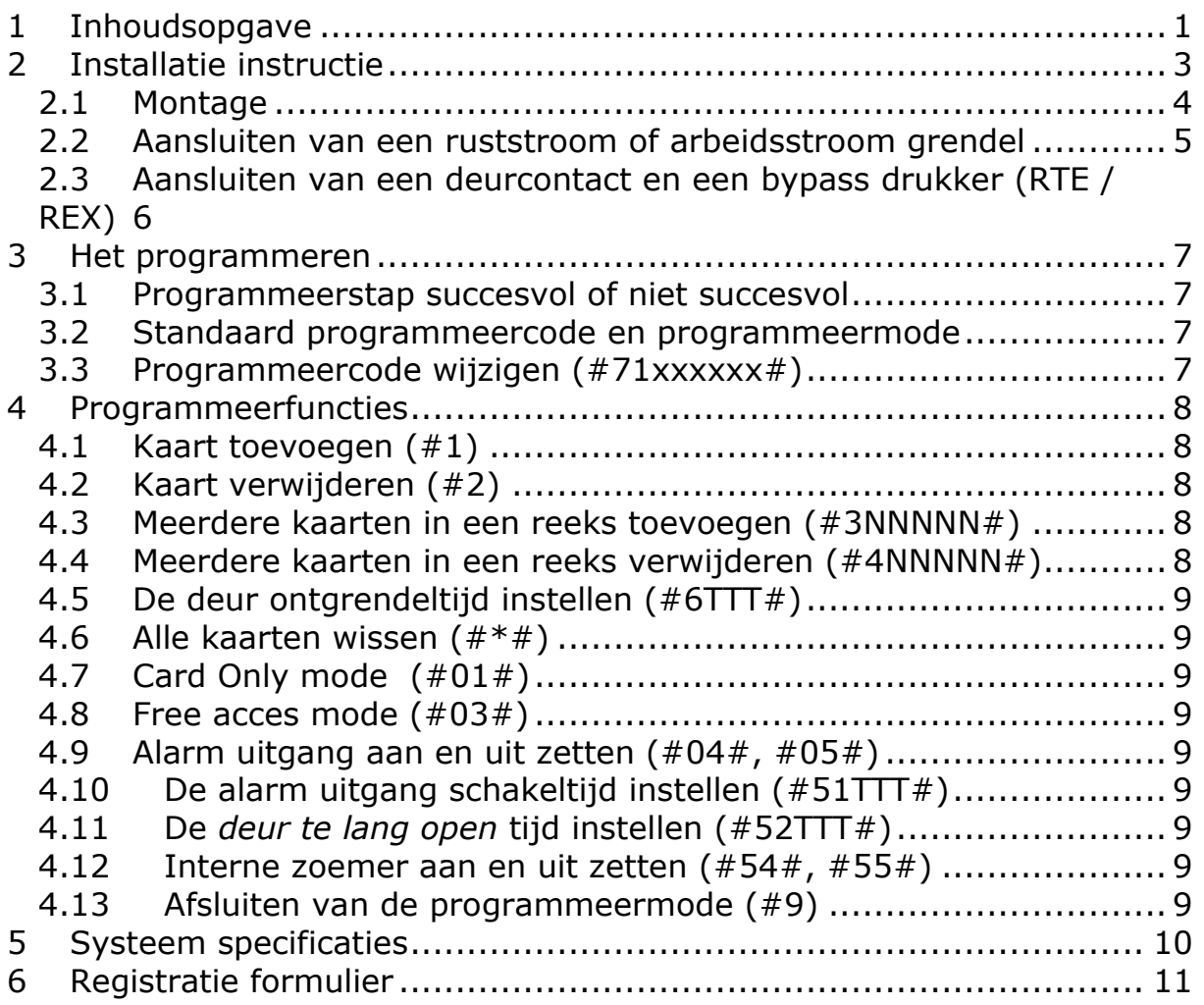

# **Inleiding**

Er zijn twee CA45 units beschikbaar, de **CA45** en de **CA45-AX50**.

De CA45-AX50 is alleen geschikt voor het 50 bit Axiom formaat.

#### De **CA45 is alleen geschikt voor het 26, 32, 36 en 54 bit** formaat:

- o 26 bit standaard formaat
- o 32 bit Mifare serienummer formaat
- o 36 bit CardAccess formaat
- o 54 bit iClass HIGH SECURITY formaat

Bovenstaande formaten zijn de formaten die door ARAS Security geleverd kunnen worden. **Andere formaten werken niet op de CA45.**

De **CA45** is een stand-alone toegangscontrole centrale voor het besturen van een elektrische deuropener, een automatische deur, hek of een slagboom. De CA45 heeft één ingang voor een kaartlezer met wiegand uitgang en een geheugencapaciteit voor 10.000 kaarten. Bij een geldige kaart zal een uitgang in de vorm van een potentiaal vrij relais schakelen dat zich in de CA45 centrale bevindt. Indien gebruik wordt gemaakt van een deurcontact kan bij een *geforceerde deur* en/of een *deur te lang open* het alarm relais geactiveerd worden; tevens kan bij een deur te lang open alarm de ingebouwde zoemer geactiveerd worden.

Via een bepaalde programmeerstap kunnen kaarten geldig of ongeldig gemaakt worden door ze voor de lezer te houden. Het is tevens mogelijk dit via het ingebouwde toetsenbord te doen indien de kaart bijvoorbeeld is kwijtgeraakt.

#### **Kaartnummers moeten altijd door middel van acht (8) cijfers ingevoerd worden !**

Dit betekent dat bij een 26 bit kaart, de projectcode altijd onderdeel uitmaakt van het kaartnummer. Voorbeeld

Een kaart met projectcode **255** en kaartnummer **10** moet als volgt worden ingevoerd: **255**000**10**

#### **LET OP:**

#### **32 bit Mifare serienummer kaarten kunnen niet via het toetsenbord geldig of ongeldig worden gemaakt. Deze dienen altijd voor de lezer te worden gehouden.**

#### **Geen historie log**

De CA45 beschikt niet over een historie log. Dit betekent dat er geen transacties kunnen worden teruggezocht.

#### **Geen tijdzoneblokken**

De CA45 beschikt niet over tijdzoneblokken. Indien een kaart geldig is dan is deze 24 uur per dag en 7 dagen in de week geldig.

In deze technische handleiding proberen wij u op een zo duidelijk mogelijke manier uit te leggen hoe de CA45 werkt. Indien u problemen ondervindt met het programmeren en/of aansluiten van de CA45 kunt u gebruik maken van onze helpdesk.

De helpdesk is bereikbaar op werkdagen van 8:30u tot 17:00u op het onderstaande nummer:

#### **0900-27274357**

Indien u vragen en/of opmerkingen over deze handleiding heeft, kunt u dat ook op bovenstaand nummer doorgeven.

# <span id="page-3-0"></span>**2 Installatie instructie**

De CA45 dient in een droge ruimte in de beveiligde zone geplaatst te worden bijvoorbeeld in een meterkast of een technisch ruimte. De CA45 kan met behulp van 4 schroeven gemonteerd worden. Onderstaande tekening toont de maatvoering van de CA45.

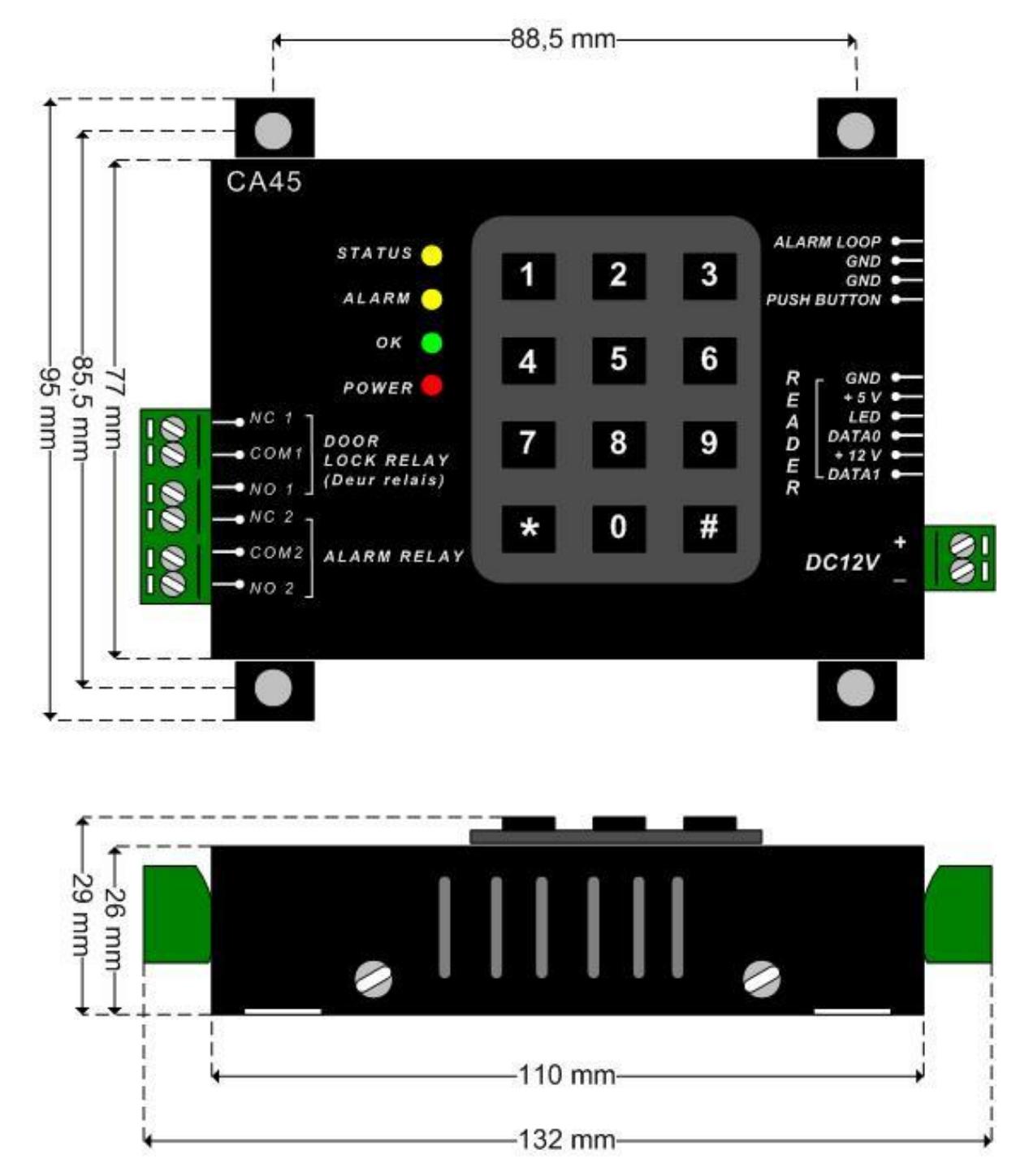

De CA45 leest zelf geen kaarten. Er dient een lezer op aangesloten te worden. De CA45 centrale werkt op een gelijkspanning van 12 Volt.

# <span id="page-4-0"></span>**2.1 Montage**

Omdat de programmering van de CA45 via het toetsenbord plaatsvindt, is het van belang dat de CA45 op een goed bereikbare plaats wordt gemonteerd.

#### **Montagestappen**

- o Plaats de CA45 in bijvoorbeeld een meterkast of een technische ruimte. Het liefst zo dicht mogelijk bij de deur waar de lezer zit.
- o Plaats de lezer en sluit de lezerkabel aan volgens het aansluitschema. LET OP! Indien u een lezer gebruikt die meer dan 200mA nodig heeft dan dient u de plus van deze lezer rechtstreeks op de plus van de voeding aan te sluiten en dus niet op de + 12 V aansluiting van de CA45.
- o Plaats het slot of de magneet en sluit deze aan op de CA45 volgens het aansluitschema. Indien er een elektrisch slot met de CA45 wordt aangestuurd, dient dit slot te worden voorzien van een zogenaamde blusdiode. In het volgende hoofdstuk staat beschreven hoe een slot of een magneet wordt aangesloten.
- o Voor de CA45 is een losse voeding van 12 volt gelijkspanning verkrijgbaar. Dit is de PS12VDC2A. Nadat alles is aangesloten, kan de CA45 van spanning worden voorzien.

Het volgende gebeurt:

- De CA45 piept kortstondig en de rode power led gaat aan.
- Het systeem is nu klaar voor gebruik en kan geprogrammeerd worden.

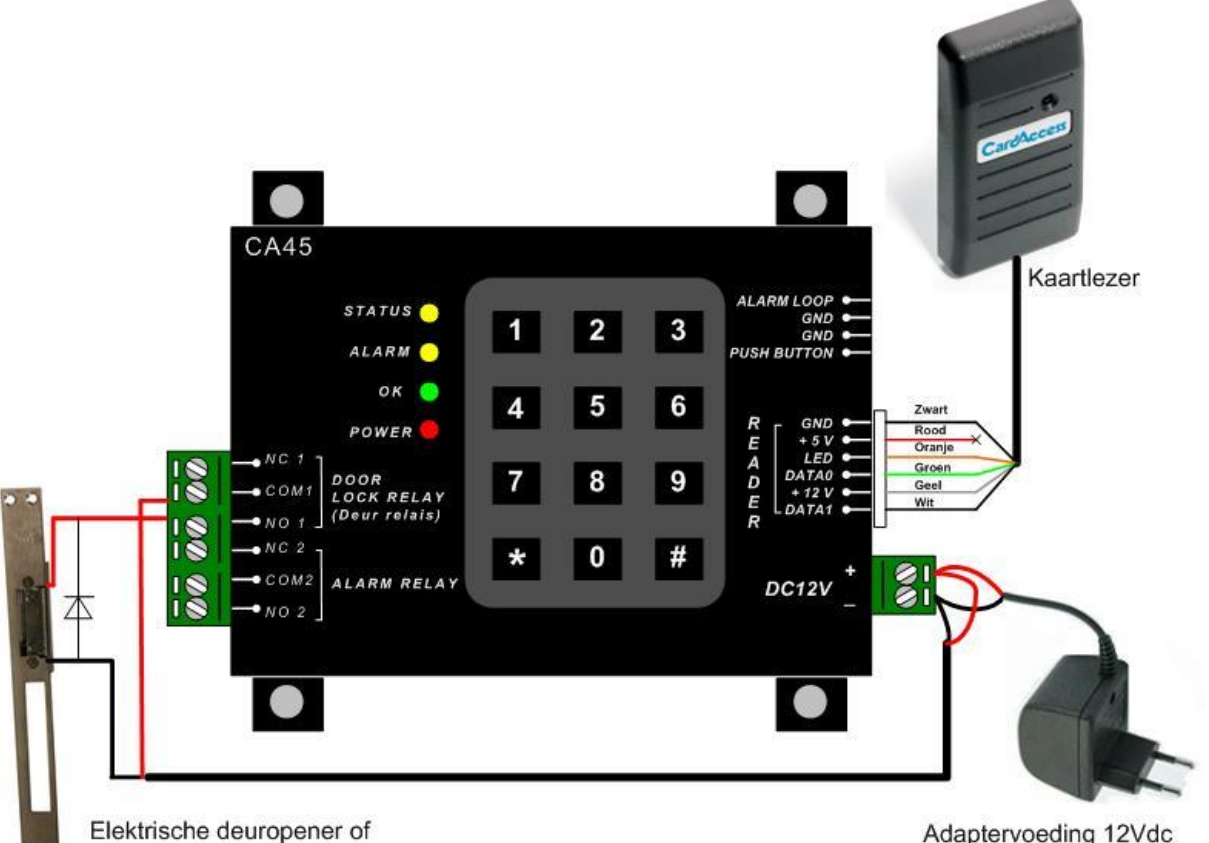

magneet

Adaptervoeding 12Vdc

# <span id="page-5-0"></span>**2.2 Aansluiten van een ruststroom of arbeidsstroom grendel**

- Het volgende schema toont aan de linkerzijde de wijze van aansluiten van een ruststroom grendel.
- De rechterzijde van het schema toont de wijze van aansluiten van een arbeidsstroom grendel.
- Een magneet wordt altijd aangesloten volgens het ruststroom principe.

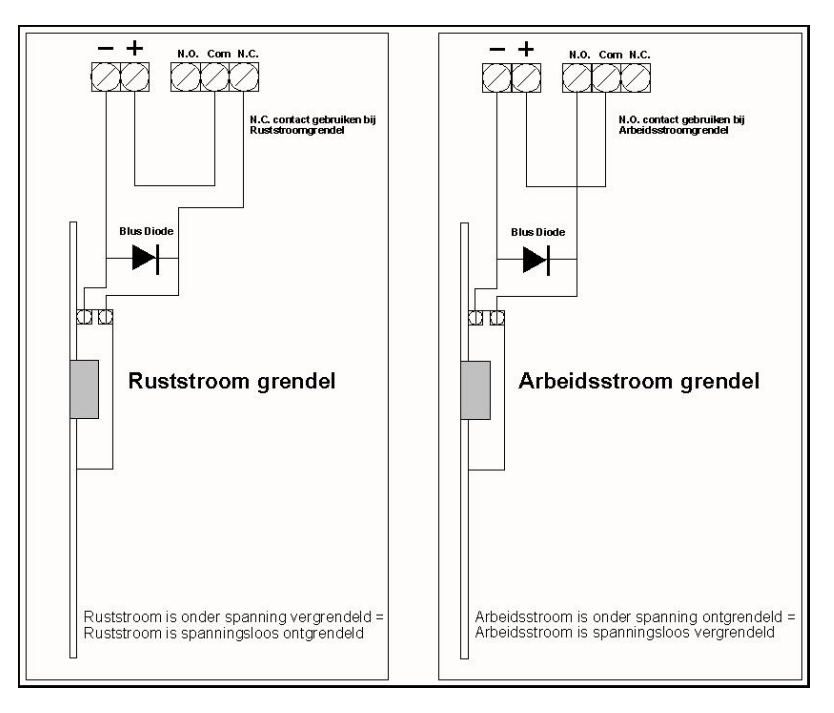

# <span id="page-6-0"></span>**2.3 Aansluiten van een deurcontact en een bypass drukker (RTE / REX)**

#### **Deurcontact**

Indien gebruik wordt gemaakt van een deurcontact kan bij een "*geforceerde deur"* en/of een *"deur te lang open"* het alarm relais geactiveerd worden; tevens kan bij een *"deur te lang open"*  alarm de ingebouwde zoemer geactiveerd worden.

Onderstaand schema toont hoe het deurcontact wordt aangesloten.

#### **Bypass of Request To Exit (RTE of REX) drukknop**

Indien gebruik wordt gemaakt van het deurcontact dient er aan de andere zijde van de deur een zogenaamde bypass drukknop geplaatst te worden teneinde de ruimte te kunnen verlaten zonder een alarm te genereren.

Deze drukknop kan tevens gebruikt worden om vanaf een andere positie de deur te openen. Indien deze knop wordt bediend, zal het deur relais geactiveerd worden.

Onderstaand schema toont hoe de bypass drukknop wordt aangesloten.

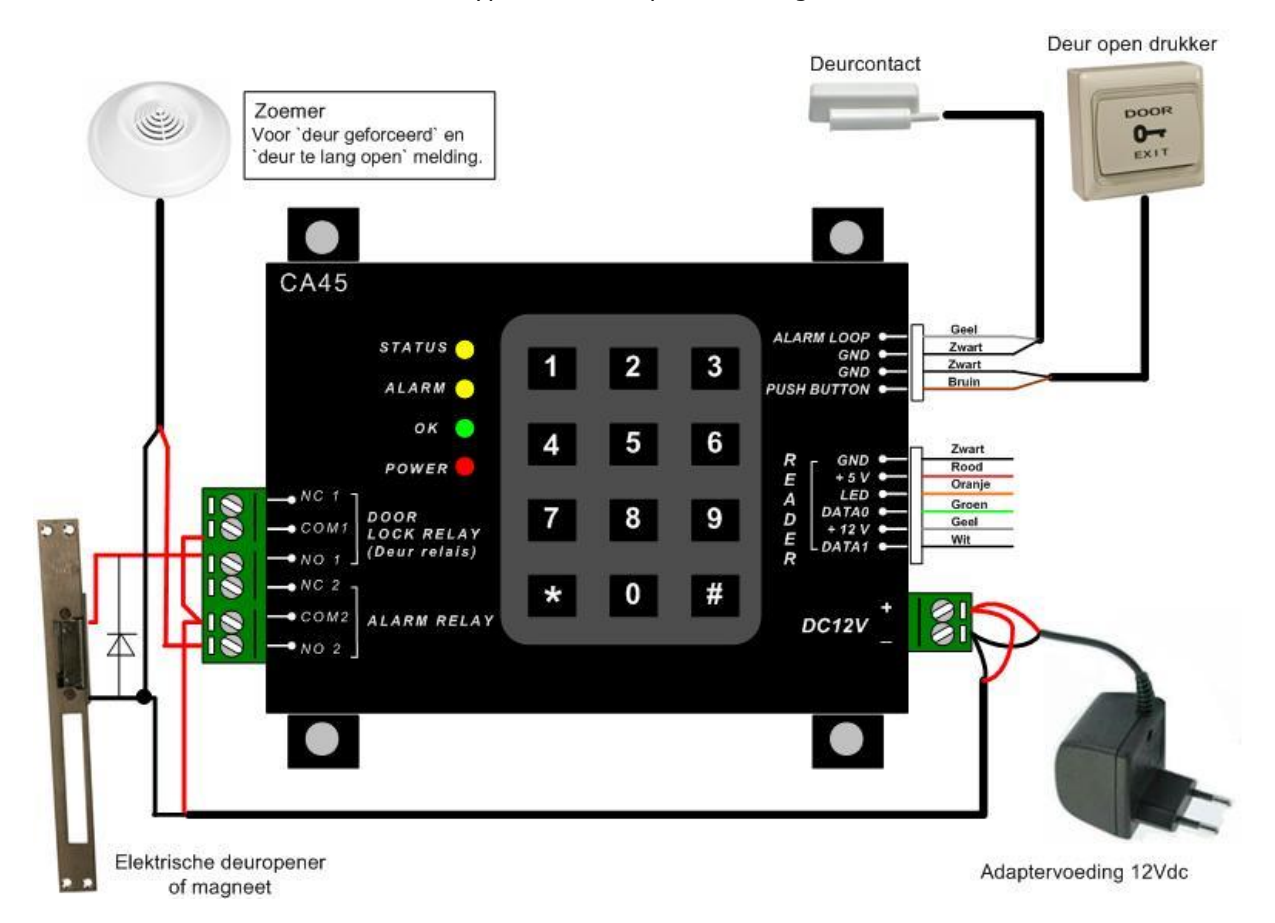

# <span id="page-7-0"></span>**3 Het programmeren**

Om met het programmeren te kunnen beginnen dient er eerst een code te worden ingetoetst om in de zogenaamde programmeermode te komen; deze code is standaard \*\*123456. Indien de juiste code is ingetoetst, licht de groene *OK* led 1 seconde op en gaat de gele status led aan ten teken dat de CA45 in de programmeermode staat.

Daarna kan één van de gewenste programmeerstappen gekozen worden. Bijvoorbeeld: #1 voor "*kaarten toevoegen"* of #2 voor "*kaarten verwijderen"*. Elke stap wordt afgesloten met een hekje (#). Toets #9 om de programmeermode te verlaten.

# **Voorbeeld:**

\*\*123456 gevolgd door #1 (kaart voor de lezer houden om in te voeren) gevolgd door # gevolgd door #9.

#### **In het kort:**

\*\*123456,  $\#1$ (kaart aanbieden),  $\#$ ,  $\#9$ .

# <span id="page-7-1"></span>**3.1 Programmeerstap succesvol of niet succesvol**

#### **Succesvolle programmeerstap**

Indien een programmeerstap succesvol is verlopen, **knippert de groene led** en de interne zoemer **piept 2 maal**.

### **Niet succesvolle programmeerstap**

Indien een programmeerstap niet succesvol is verlopen, is er een **korte piep gevolgd door een lange piep** hoorbaar en de **groene led licht niet op**.

# <span id="page-7-2"></span>**3.2 Standaard programmeercode en programmeermode**

Ga met behulp van de programmeercode naar de programmeermode.

De standaard programmeercode is 123456.

Toets in \*\*123456 of \*\*XXXXXX (XXXXXX is de eigen aangemaakte code indien de standaard code is gewijzigd).

Vervolgens licht de groene *OK* led 1 seconde op en gaat de gele status led branden ten teken dat de CA45 in de programmeermode staat.

# <span id="page-7-3"></span>**3.3 Programmeercode wijzigen (#71xxxxxx#)**

# **Vanuit de programmeermode: toets in #71xxxxxx#**

waarbij xxxxxx = 6 cijfers voor de nieuwe programmeercode.

**(#9** om de programmeermode te verlaten).

# <span id="page-8-0"></span>**4 Programmeerfuncties**

## **Standaard programmeerfuncties**

#### <span id="page-8-1"></span>**4.1 Kaart toevoegen (#1)**

#### **Methode 1**

Toets in #1 en houdt de te programmeren kaart voor de lezer, sluit af met een hekje (#). **Methode 2** Toets in #1 en toets het gewenste **8 cijferige** kaartnummer in, sluit af met een hekje (#). **Voorbeeld:** Kaartnummer 100 toevoegen: #1, 00000100, #.

### LET OP!

Als je een kaart wilt toevoegen waar ook een project code in staat kom je op onderstaand voorbeeld. Kaart 26 bit met project code 76 en kaartnummer 824. Deze nummers dien je na elkaar in te voeren om de kaart geldig te maken. Kaart geldig maken #1, 07600824 #.

# <span id="page-8-2"></span>**4.2 Kaart verwijderen (#2)**

**Methode 1**

Toets in #2 en houdt de te verwijderen kaart voor de lezer, sluit af met een hekje (#). **Methode 2**

#### Toets in #2 en toets het gewenste **8 cijferige** kaartnummer in, sluit af met een hekje (#). **Voorbeeld:**

Kaartnummer 100 verwijderen: #2, 00000100, #.

## LET OP!

Als je een kaart wilt verwijderen waar ook een project code in staat kom je op onderstaand voorbeeld.

Kaart 26 bit met project code 76 en kaartnummer 824. Deze nummers dien je na elkaar in te voeren om de kaart te verwijderen.

Kaart verwijderen #2, 07600824 #.

# <span id="page-8-3"></span>**4.3 Meerdere kaarten in een reeks toevoegen (#3NNNNN#)**

#### **Methode 1**

Toets in #3 en houdt het laagste kaartnummer voor de lezer. Toets het aantal toe te voegen kaarten in gevolgd door een hekje (#).

#### **Methode 2**

Toets in #3 en toets het laagste kaartnummer in. Toets het aantal toe te voegen kaarten in gevolgd door een hekje (#).

#### **Voorbeeld:**

Kaartnummer 101 t/m kaartnummer 110 toevoegen: #3, 00000101, 10, #.

#### <span id="page-8-4"></span>**4.4 Meerdere kaarten in een reeks verwijderen (#4NNNNN#)**

#### **Methode 1**

Toets in #4 en houdt het laagste kaartnummer voor de lezer. Toets het aantal te verwijderen kaarten in gevolgd door een hekje (#).

#### **Methode 2**

Toets in #4 en toets het laagste kaartnummer in. Toets het aantal te verwijderen kaarten in gevold door een hekje (#).

#### **Voorbeeld:**

Kaartnummer 101 t/m kaartnummer 110 verwijderen: #4, 00000101, 10, #.

# <span id="page-9-0"></span>**4.5 De deur ontgrendeltijd instellen (#6TTT#)**

De deur ontgrendeltijd is instelbaar van 1 – 254 seconden. **Voorbeeld:** #68# voor een ontgrendeltijd van 8 seconden.

### <span id="page-9-1"></span>**4.6 Alle kaarten wissen (#\*#)**

Ga naar de programmeermode en toets in **#\*#**. De groene LED gaat snel knipperen ten teken dat alle kaarten worden gewist.

#### **Overige programmeerfuncties**

## <span id="page-9-2"></span>**4.7 Card Only mode (#01#)**

**#01#** CA45 in "*Card Only"* mode zetten.

# <span id="page-9-3"></span>**4.8 Free acces mode (#03#)**

**#03#** CA45 in "*Free Access*" mode zetten.

Indien de CA45 in de zogenaamde *Free Access* mode staat, wordt voor elke kaart met een bekend formaat toegang verleend ondanks het feit dat deze niet in het geheugen staat geprogrammeerd. Dit is dus een mode waarbij ook kaarten van "derden" toegang kunnen krijgen.

( Toets in **#01#** om de CA45 terug te zetten in de standaard mode *Card Only ).*

### <span id="page-9-4"></span>**4.9 Alarm uitgang aan en uit zetten (#04#, #05#)**

**#04#** Alarm uitgang activeren voor een "*geforceerde deur".* **#05#** Alarm uitgang deactiveren voor een "*geforceerde deur".*

De schakeltijd van dit relais is instelbaar van 1 – 254 seconden. **Bij een instelling van 0 seconden wordt het relais niet geactiveerd !!**

Functies **04** en **05** zijn uitsluitend van toepassing voor een "*geforceerde deur"* melding. Een "*deur te lang open"* alarm zal altijd de alarm uitgang activeren mits de schakeltijd (**#51TTT#**) NIET op nul (0) seconden is gezet. Indien deze WEL op nul (0) seconden is gezet, zal de zoemer geactiveerd worden en blijven totdat het deurcontact gesloten wordt.

# <span id="page-9-5"></span>**4.10 De alarm uitgang schakeltijd instellen (#51TTT#)**

**#51TTT#** Alarm uitgang schakeltijd aanpassen; schakelt niet bij nul (0) seconden.

# <span id="page-9-6"></span>**4.11 De** *deur te lang open* **tijd instellen (#52TTT#)**

**#52TTT#** Deur te lang open tijd aanpassen.

Dit is de tijd die nadat de deur ontgrendeltijd is verlopen, verstreken moet zijn voordat het "*deur te lang open"*alarm geactiveerd wordt.

Deze tijd is instelbaar van 1 – 255 seconden.

### **Een instelling van 0 seconden deactiveert deze functie.**

Bijvoorbeeld: bij een deur ontgrendeltijd van 5 seconden en een "*deur te lang open*" tijd van 10 seconden zal een alarm na 15 seconden optreden.

#### <span id="page-9-7"></span>**4.12 Interne zoemer aan en uit zetten (#54#, #55#)**

**#54#** Activeer zoemer bij een "*deur te lang open"* alarm. **#55#** Deactiveer zoemer bij een "*deur te lang open"* alarm.

N.B. Zowel zoemer als alarmuitgang worden "gereset" als het deurcontact wordt gesloten.

#### <span id="page-9-8"></span>**4.13 Afsluiten van de programmeermode (#9)**

**#9** Programmeermode verlaten.

# <span id="page-10-0"></span>**5 Systeem specificaties**

## **Stand-alone 1-deurs controller**

- Deurcontroller voor één lezer met een Wiegand aansluiting
- Een potentiaalvrij relais dat schakelt bij een geldige kaart
- Een potentiaalvrij relais dat schakelt bij een *geforceerde deur* of *deur te lang open*
- Voorzien van deurcontact ingang
- Voorzien van een bypass ingang voor een deur-open-drukker (RTE)
- **Geen PC benodigd voor programmering**
- Programmering d.m.v. het toetsenbord op de CA45 controller
- Programmering is met wachtwoord beveiligd
- CA45 is voorzien van LED-indicatie t.b.v. relaisstatus en programmeerstatus
- Mogelijkheid tot het invoeren of verwijderen van kaarten door de kaart voor de lezer te houden.
- Mogelijkheid tot het invoeren of verwijderen van de kaart(en) via het toetsenbord zonder aanwezigheid van de kaart(en) **LET OP: niet mogelijk met Mifare kaarten**
- Ondersteunt de volgende formaten:
- \* 26 bit standaard formaat
	- \* 32 bit Mifare formaat
	- \* 36 bit CardAccess formaat
	- \* 54 bit iCLASS High Security formaat
- Er kunnen diverse lezers uit het ARAS programma worden aangesloten waaronder de CardAccess en Axiom lezers; informeer bij ARAS naar de mogelijkheden
- De deur ontgrendeltijd is instelbaar van 1 tot 254 seconden
- De deur te lang open melding is instelbaar van 1 tot 254 seconden
- Geheugen voor 10.000 kaarten of druppels
- Kan op zogenaamde Free Access mode worden gezet en accepteert vervolgens alle kaarten met bekend formaat
- Beschikt niet over tijdzones en historie log
- Werktemperatuur 0 50°C
- Vochtigheid 20-90%
- Kleur: zwart
- Beschikt over afneembare connectoren
- Dient in een droge omgeving te worden gemonteerd
- Afmetingen  $132 \times 29 \times 95$  mm (b x h x d)
- Garantie: 1 jaar
- Aansluitspanning 12 VDC, 1A
- Wordt geleverd exclusief lezer en voeding.

# <span id="page-11-0"></span>**6 Registratie formulier**

Het is verstandig bij te houden wie welk kaartnummer heeft. Dit kan in de onderstaande lijst.

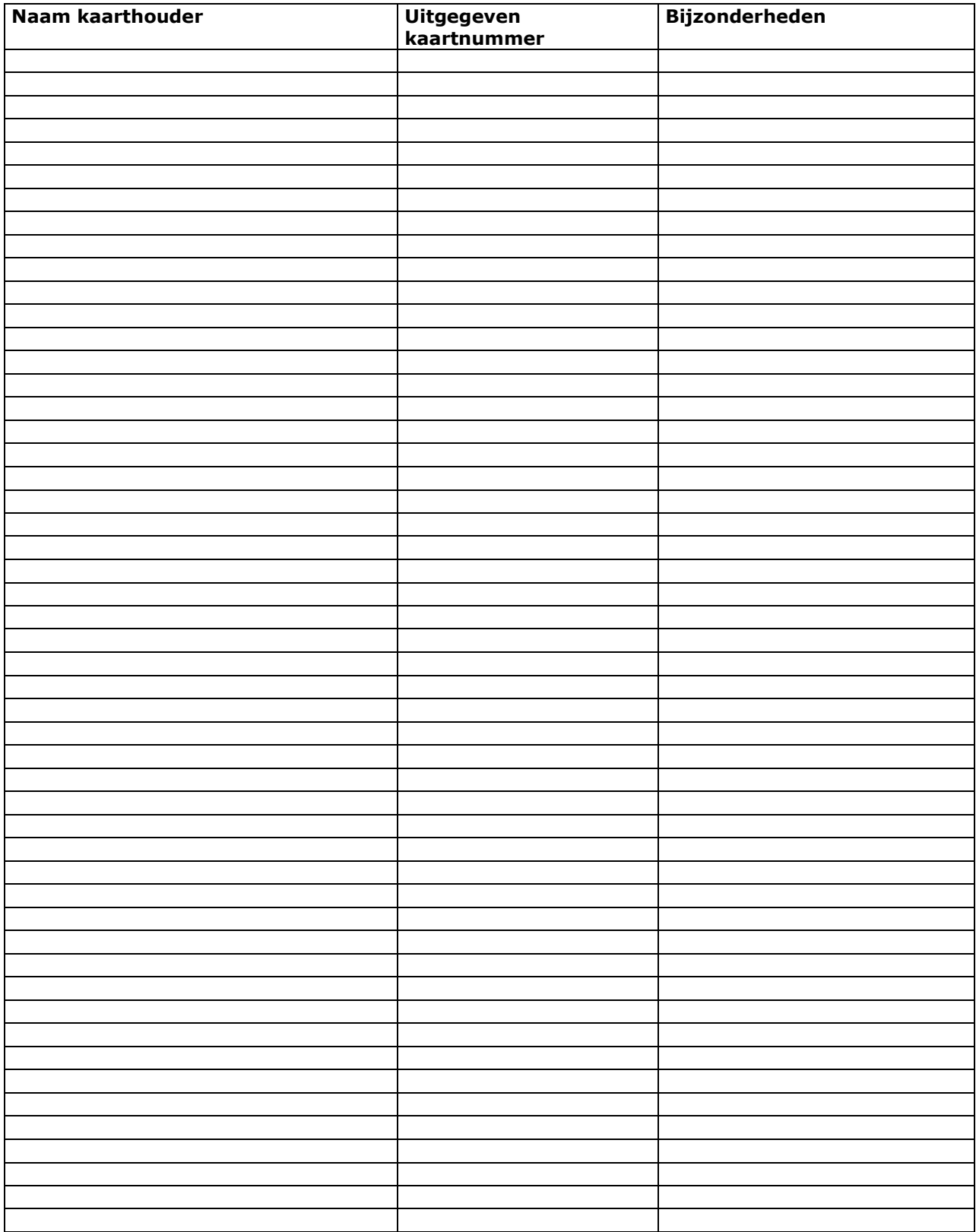